# **Erläuterungen zur Eingabe von Terminen bei KOMM Münster**

(Stand 12.04.2019)

Sie haben die Möglichkeit, auf der Internetseite von KOMM Münster selbst Veranstaltungen Ihrer Einrichtung in Münster rund um die Themen Behinderung bzw. Barrierefreiheit einzutragen.

Die Veranstaltungen sollten für alle offen sein (also keine Veranstaltungen, die sich nur an Ihre Mitglieder richten) und in Münster stattfinden.

Wir haben für Sie einige Hinweise zusammengestellt, die Ihnen das Eintragen erleichtern sollen.

# **Titel**

Bitte tragen Sie den Titel der Veranstaltung ein.

#### **Untertitel**

Wenn vorhanden, können Sie weitere Informationen zum Namen der Veranstaltung aufführen.

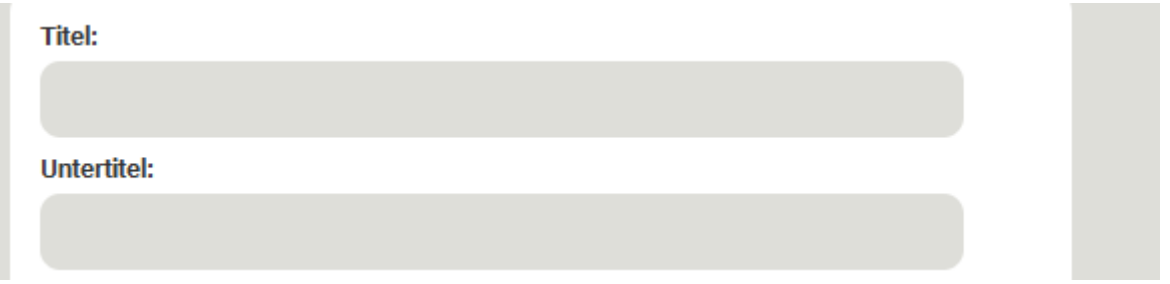

# **Art**

Wenn Sie in das Eintragungsfeld zu "Art" klicken, öffnet sich eine Liste mit möglichen Veranstaltungsarten. Bitte das passende anwählen.

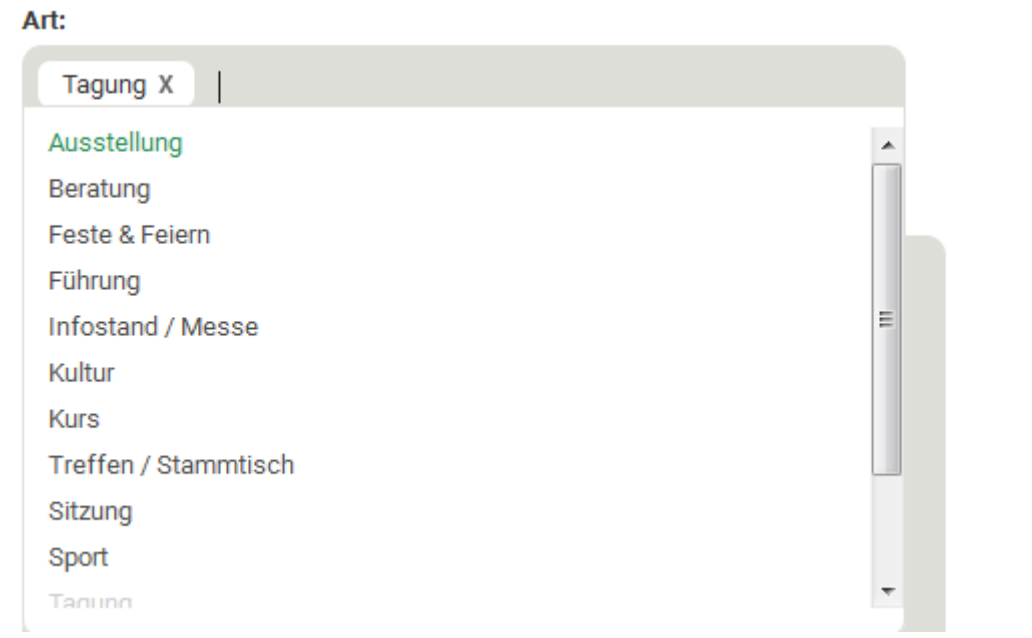

# **Beschreibung**

Hier können Sie Informationen zu den Inhalten der Veranstaltung eintragen, z. B. Beschreibung bzw. Erläuterung zum Inhalt/Programm, Namen von Referenten, Hinweise zur Zielgruppe, sonstige Hinweise.

Bitte beachten Sie: Kurze, klare Informationen werden besser verstanden als zu ausführliche oder detaillierte Beschreibungen. Für ausführlichere Informationen können Sie ggf. an späterer Stelle einen Link auf Ihre Homepage setzen.

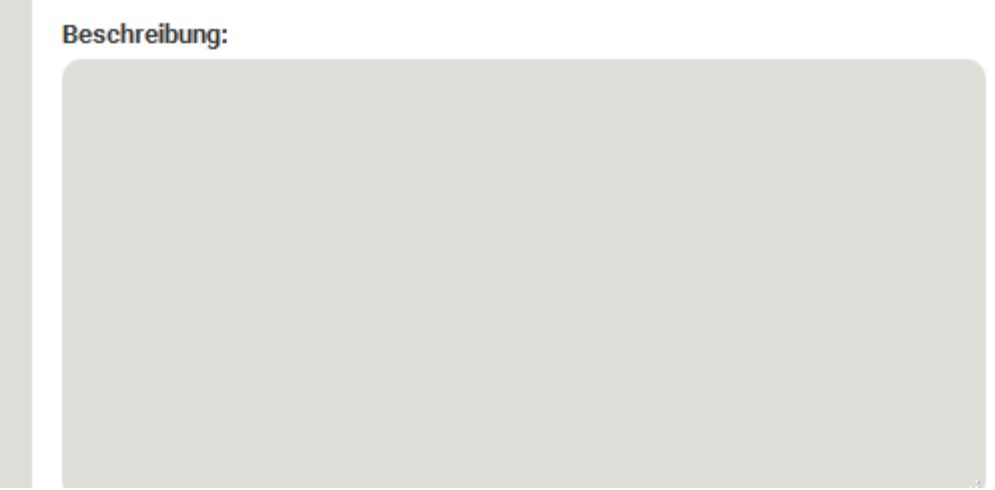

# **Link**

Wenn vorhanden, Link auf die Veranstaltung oder ggfs. auf die Internetseite des Veranstalters.

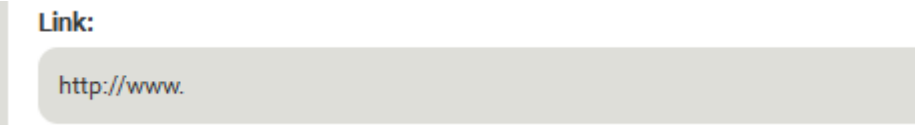

# **Weitere Informationen**

In dieses Feld können Sie allgemeine/organisatorische Informationen zur Veranstaltung eintragen, u. a. Informationen zum Veranstalter (einschließlich Kontakt für Rückfragen), zur Anmeldung (ist eine Anmeldung erforderlich, Kontakt, Frist), Kosten.

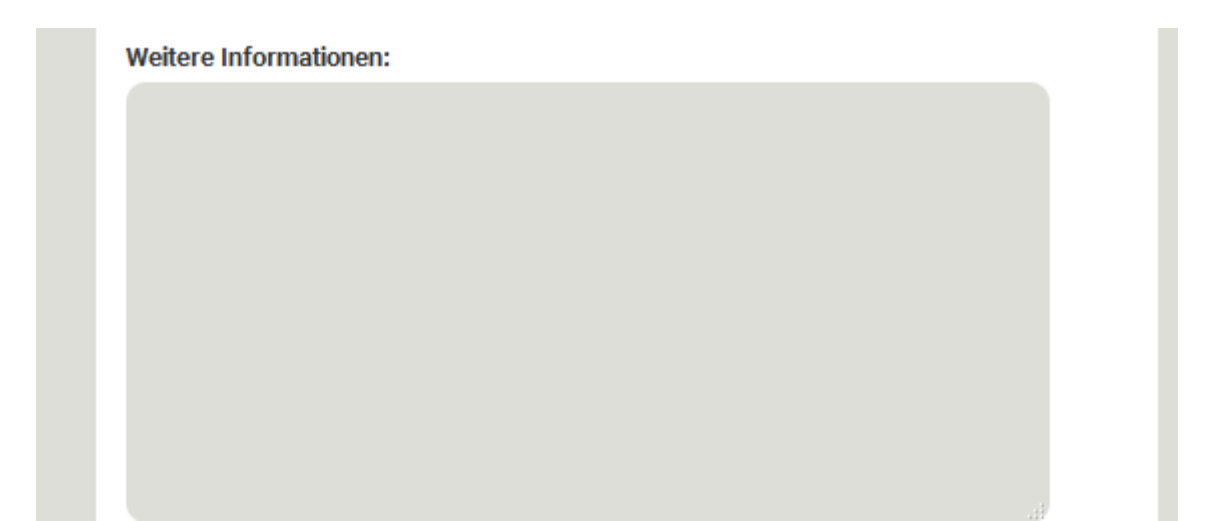

# **Zeitpunkt**

Bitte geben Sie an, ob die Veranstaltung eintägig oder mehrtägig ist. Bei eintägigen Veranstaltungen bitte Datum und Uhrzeit angeben (Startzeit und möglichst auch eine Endzeit).

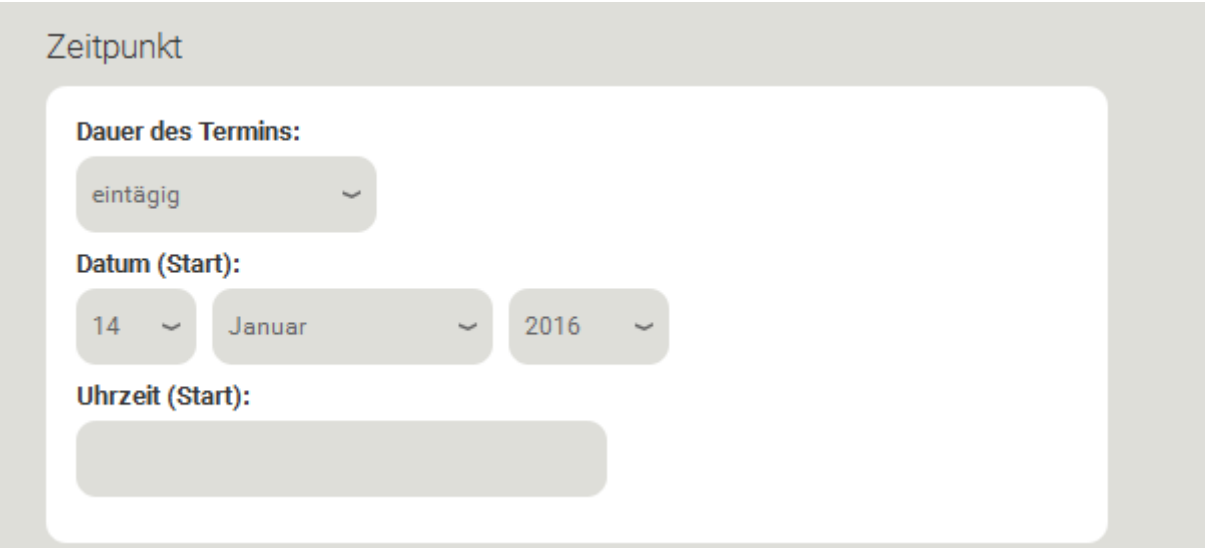

Bei mehrtägigen Veranstaltungen öffnet sich ein erweitertes Fenster mit Angaben zum Start- und Enddatum.

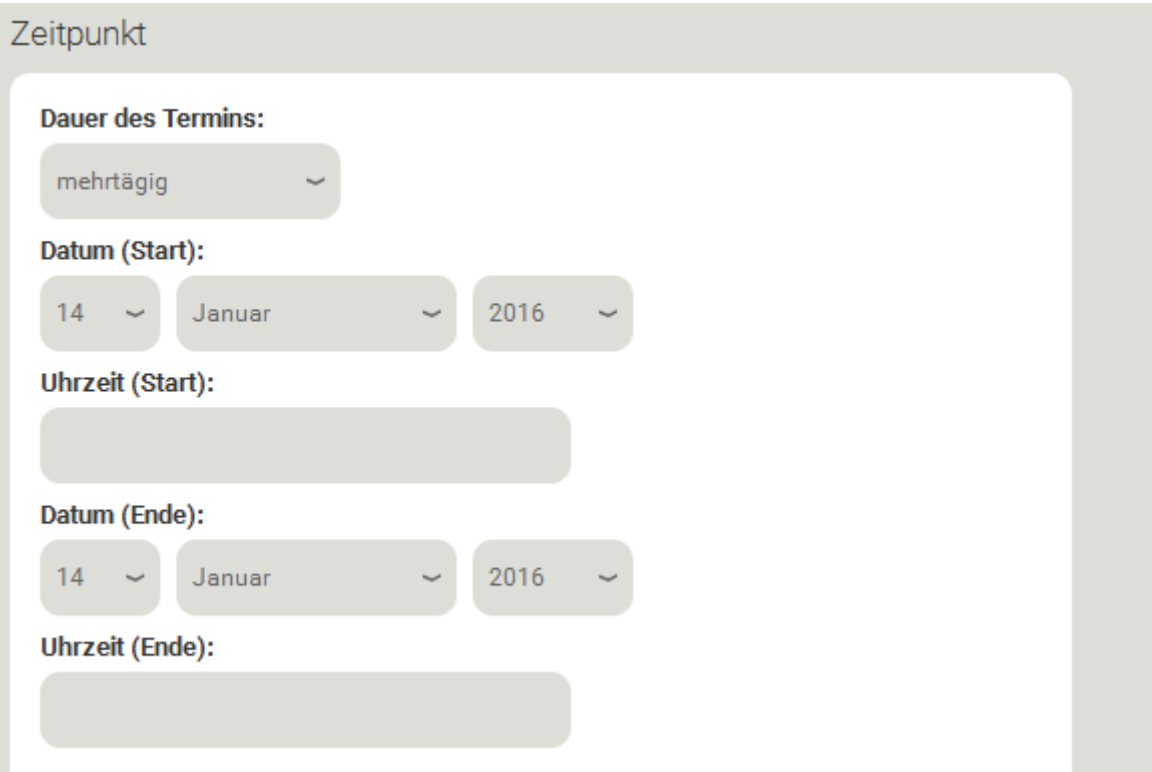

### **Ort**

• Vordefinierte Orte

Wenn Sie auf das Feld unter vordefinierte Orte klicken, öffnet sich eine Liste mit Veranstaltungsorten. Sollte der Ort Ihrer Veranstaltung dabei sein, klicken Sie bitte darauf, die Informationen zu Straße, Hausnummer, Postleitzahl und Ort erscheinen automatisch.

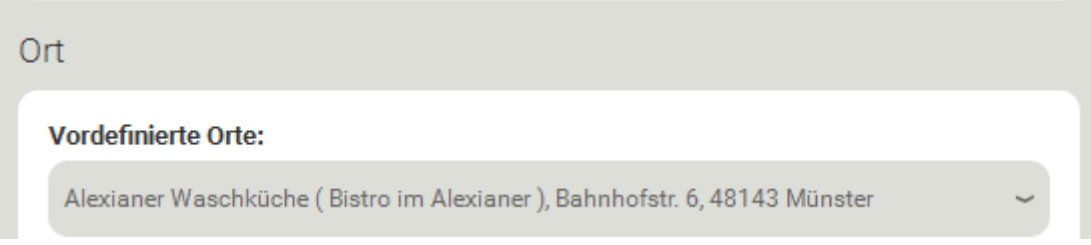

Sollte Ihr Veranstaltungsort nicht dabei sein, klicken Sie bitte auf "Ort selbst eintragen" und füllen die entsprechenden Felder aus.

Bitte melden Sie sich, falls ein Veranstaltungsort häufiger vorkommt, aber noch nicht bei den vordefinierten Orten enthalten ist.

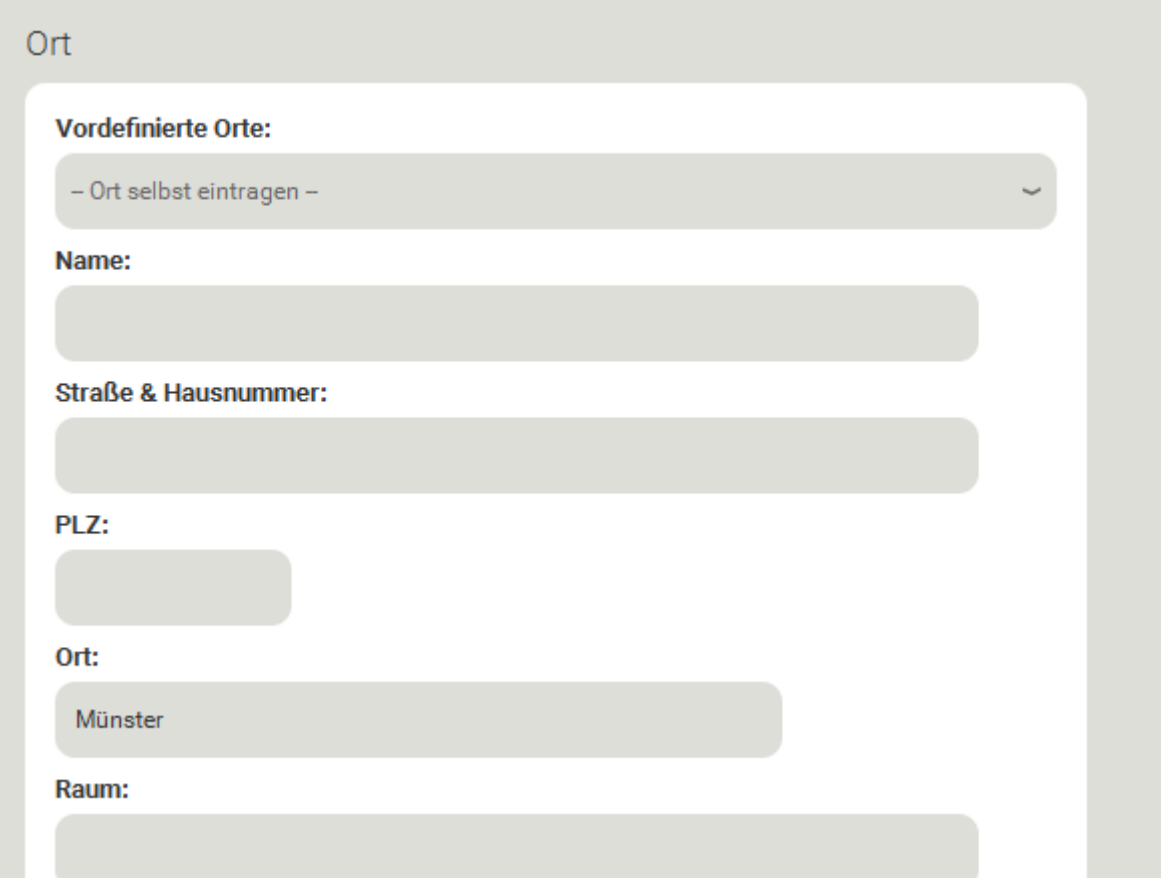

# **Angaben zur Barrierefreiheit**

• KOMM-Link

Informationen zur Barrierefreiheit von Einrichtungen sind in der KOMM-Datenbank abrufbar und können hier verlinkt werden. Unter KOMM-Link wählen Sie in der Liste bitte Ihren Veranstaltungsort.

![](_page_4_Picture_73.jpeg)

#### • Sonstiger Link

Sind Informationen zur Barrierefreiheit noch an anderer Stelle im Internet eingestellt, kann hier der Link eingetragen werden.

![](_page_4_Picture_74.jpeg)

# • Barrierefreiheit Infos

Wenn bisher keine Informationen zur Barrierefreiheit der Veranstaltung im Internet abrufbar sind, können Sie hier erläutert werden (z. b. barrierefreier Haupt- oder Nebeneingang, barrierefreie Toilette, Aufzug, Blindenleitsystem)

![](_page_4_Picture_75.jpeg)

Bitte klicken Sie jeweils an, ob für Ihre Veranstaltung ein Gebärdensprachdolmetscher/-in oder eine FM-Anlage / Induktionsschleife zur Verfügung steht.

![](_page_4_Picture_76.jpeg)

s steht ein Gebärdensprachdolmetscher zur Verfügung

Es steht eine FM-Anlage und/oder Induktionsschleife zur Verfügung

# **Terminfreigabe**

Sie beenden die Termineingabe mit dem Anklicken des weißen Pfeils auf grünem Grund. Damit bestätigen Sie, dass durch Veröffentlichung der eingegebenen Daten, Dateien und Links in "KOMM" keine Rechte Dritter (Urheberrechte, Persönlichkeitsrechte etc.) verletzt werden.

Ich versichere, dass durch Veröffentlichung der von mir eingegebenen Daten, Dateien und Links in "KOMM" keine Rechte Dritter (Urheberrechte, Persönlichkeitsrechte etc.) verletzt werden.

![](_page_5_Picture_3.jpeg)

Wir prüfen die Informationen und schalten den Termin frei. Bitte schauen Sie nach 2-3 Tagen in den KOMM-Veranstaltungskalender und prüfen, ob Ihr Termin dort abrufbar ist und alle Informationen richtig sind.

Wenn Sie den Termin abgeschickt haben und merken, dass Sie noch eine Angabe vergessen haben oder sich eine Information geändert hat, können Sie sich den Termin noch mal aufrufen und bearbeiten. Voraussetzung ist jedoch, dass der Termin bereits freigeschaltet ist. Nach dem Einloggen erscheint unter Ihrem Termin der Link "Termin bearbeiten". Damit kommen Sie wieder zur Eingabemaske Ihres Termins und können die Informationen ändern bzw. ergänzen und wieder abschicken. Wir schalten dann den geänderten Termin frei.

Wenn Sie Fragen zur Anleitung haben oder anregen möchten, dass weitere Veranstaltungsorte in die Liste der vordefinierten Orte aufgenommen werden sollten, melden Sie sich bitte.

Ihre Fragen und Anregungen sind willkommen und können helfen, die Nutzung des KOMM-Veranstaltungskalenders bzw. des Eingaberasters zu verbessern.

Kontakt: Stadt Münster, Sozialamt Doris Rüter Tel. 0251/492-5027 E-Mail[:rueterd@stadt-muenster.de](mailto:rueterd@stadt-muenster.de)